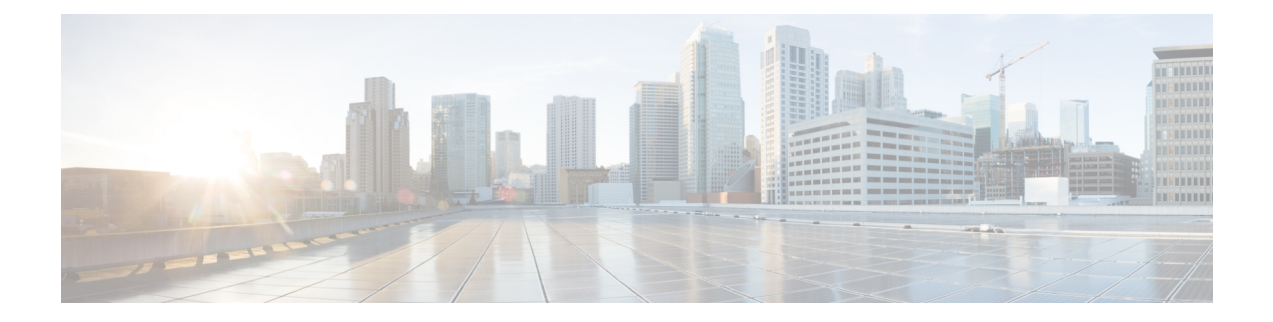

# **Battery Life app**

- Battery Life app [overview,](#page-0-0) on page 1
- Adjust the Battery Life alarm [volume,](#page-1-0) on page 2
- Stop the [Battery](#page-1-1) Life alarm, on page 2

# <span id="page-0-0"></span>**Battery Life app overview**

When the administrator enables battery monitoring, the **Battery Life**  $\bullet$  app:

- Displays the current conditions of the phone's battery.
- Enables an alarm that indicates when the battery is low.

If you do not see any **Battery Life** details, contact your administrator.

The Cisco Wireless Phone 860 and 860S have an internal secondary battery, which operates the phone during a hot swap. The **Battery Life** app dashboard displays the general status of the internal battery. For more information about the secondary battery, you can tap **Open additional metrics and options**. **Note**

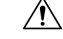

**Caution**

Don't use the Android **Battery Saver**  $\boxed{\theta}$  mode. It curtails functionality to conserve the life of the battery. In **BatterySaver** mode, features that you rely on may not work. If you require more than one charge per shift, contact your administrator for a second battery.

For your Cisco Wireless Phone 860 and 860S, you can hot swap the battery to maintain connectivity without loss of functionality.

The Cisco Wireless Phone 840 and 840S don't have an internal battery, so they don't support the hot swap feature.

## <span id="page-1-0"></span>**Adjust the Battery Life alarm volume**

The administrator controls the **Battery Life** alarm settings such as the alarm sound, tone, and vibration. However, you can adjust the volume of the **Battery Life** alarm.

#### **Procedure**

- **Step 1** Access the **Battery Life** app
- **Step 2** Tap the **Overflow**  $\vdots$  menu.
- **Step 3** Tap **Settings**.
- **Step 4** Swipe the **Alarm volume** slider.

## <span id="page-1-1"></span>**Stop the Battery Life alarm**

If the administrator enables battery monitoring with an audible alarm, an alarm sounds if your battery falls below the set low battery threshold.

When the battery alarm sounds, you can temporarily snooze the alarm. However, the alarm continues until the battery is above the set low battery threshold.

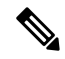

If you're in a call, the alarm activates in vibrate mode with a visual alert. When the call ends, if you didn't snooze the alarm, the audible alert begins. **Note**

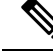

If you set your phone to **Do Not Disturb** mode and the low battery alarm triggers, it overrides Do Not Disturb and sounds the alarm. After you snooze the alarm, the phone goes into normal mode and remains in normal mode, in effect canceling Do Not Disturb. **Note**

#### **Procedure**

- **Step 1** To snooze the battery alarm, swipe the alarm.
- **Step 2** To stop the battery alarm, either plug the phone into a charger or change the battery to one with more charge than the low battery threshold.

#### **Related Topics**

Phone battery [charging](w800_b_wireless-800-user-guide_chapter2.pdf#nameddest=unique_86) Install the [battery](w800_b_wireless-800-user-guide_chapter2.pdf#nameddest=unique_119) [Remove](w800_b_wireless-800-user-guide_chapter2.pdf#nameddest=unique_120) the battery

I

Hot swap the battery for Cisco [Wireless](w800_b_wireless-800-user-guide_chapter2.pdf#nameddest=unique_97) Phone 860 and 860S

Ш

 $\mathbf{l}$